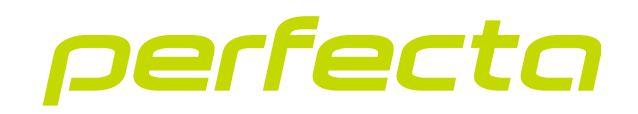

## Bediendeel met aanraaktoetsen **INT-KSG2R** Firmware versie 2.02 **NL**

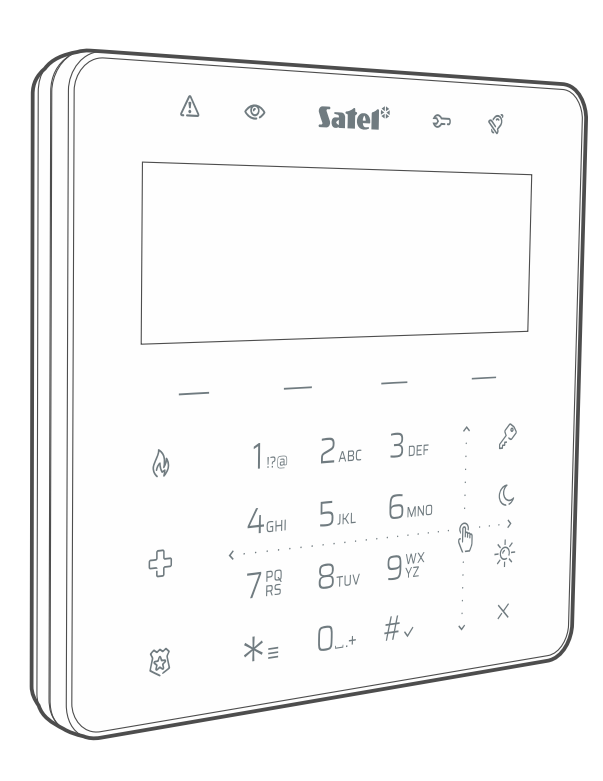

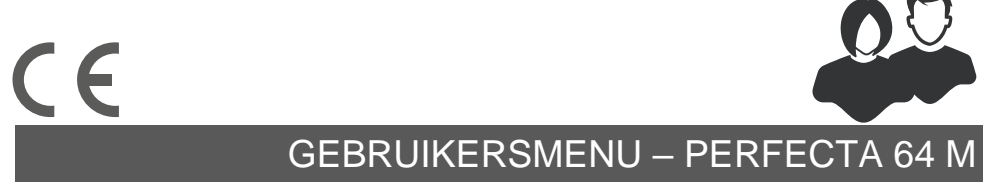

int-ksg2r\_op\_nl 02/23

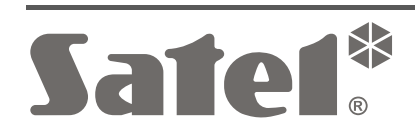

# **BELANGRIJK**

Wijzigingen, modificaties of reparaties welke uitgevoerd worden door een niet geautoriseerd persoon door de fabrikant, zal het recht op garantie doen vervallen.

**Hierbij verklaart SATEL sp. z o.o. dat de draadloze apparatuur van het type INT-KSG2R voldoet aan Richtlijn 2014/53 / EU. De volledige tekst van de EU conformiteitsverklaring is beschikbaar op het volgende internetadres: www.satel.eu/ce**

**Standaard codes: Service code: 12345 Manager code 62: 1111**

De volgende symbolen kunnen in deze handleiding gebruikt worden:

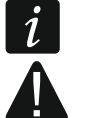

- opmerking,
- waarschuwing.

### **INHOUD**

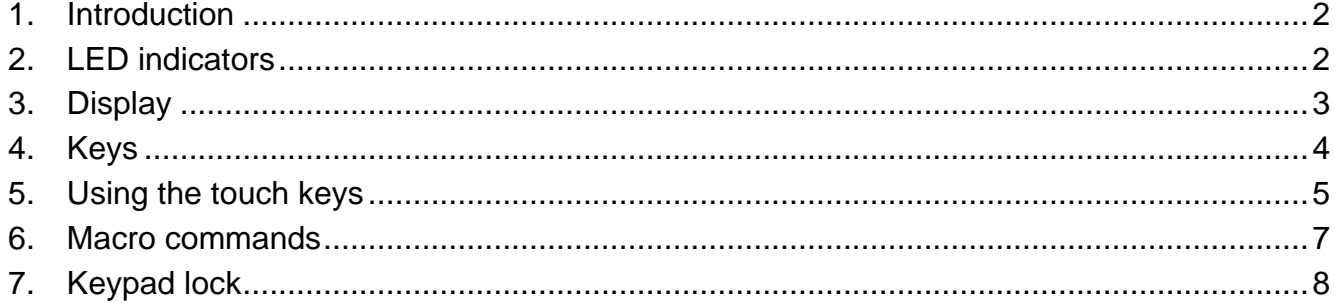

## <span id="page-3-0"></span>**1. Introductie**

Bedankt dat u voor dit product van SATEL heeft gekozen. Maak uzelf vertrouwd met deze handleiding voordat u het bediendeel gaat gebruiken. In deze handleiding worden de onderdelen van het bediendeel en hun functies beschreven. Raadpleeg de gebruikershandleiding van het alarmsysteem waarop het bediendeel is aangesloten, voor bediening van het alarmsysteem. Vergeet niet dat dit bediendeel wordt bediend met aanraaktoetsen en gebaren (bijv. vegen in plaats van op de pijltoetsen te drukken).

Vraag de installateur voor de bediening instructies over het gebruik van uw individueel geconfigureerd bediendeel. De installateur behoort u ook instructies geven over het bedienen van het alarmsysteem met behulp van het INT-KSG2R bediendeel.

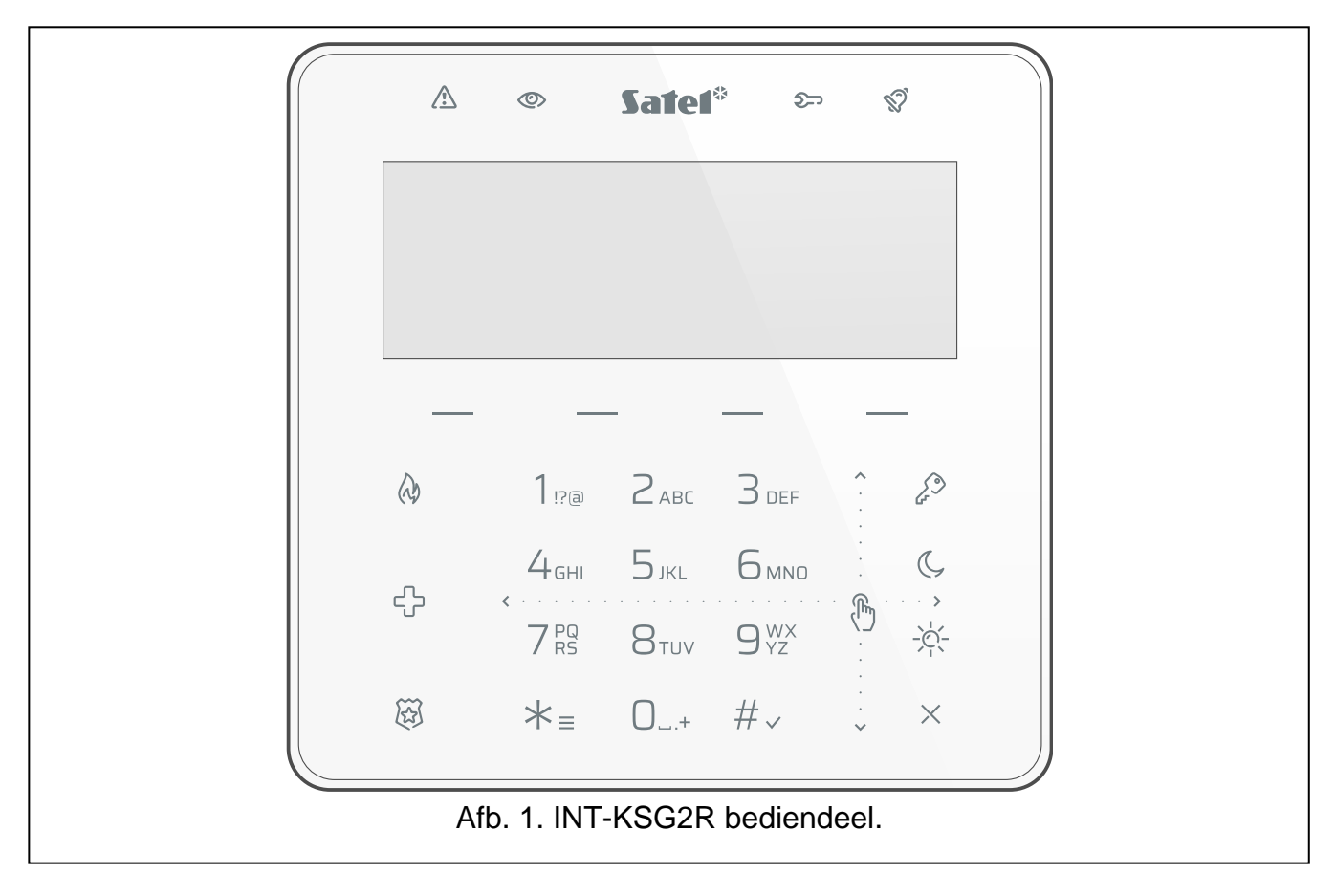

# <span id="page-3-1"></span>**2. Led indicaties**

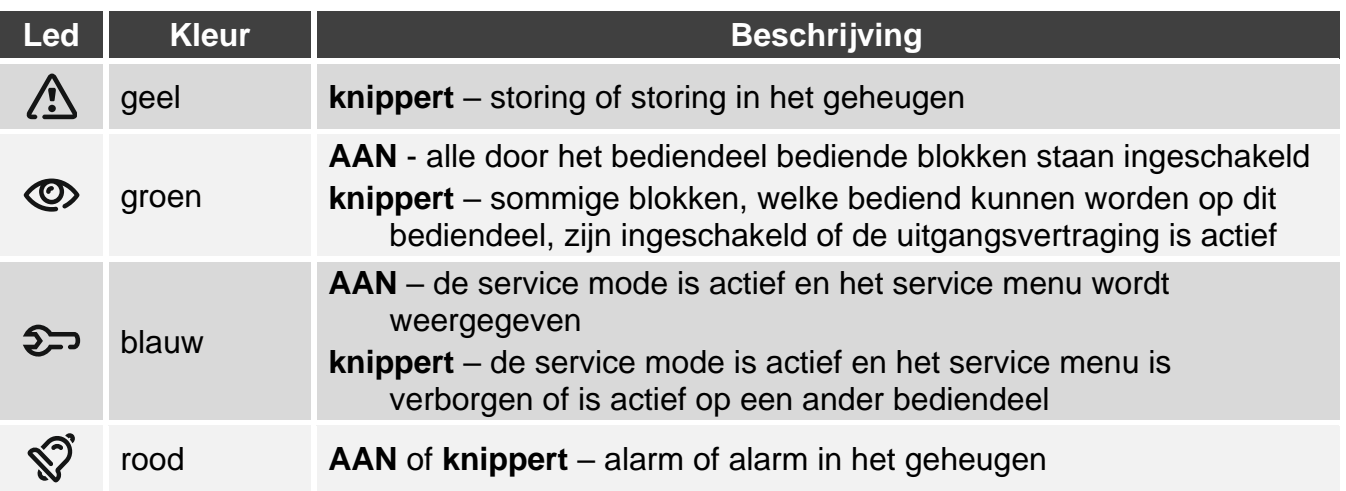

 $\boldsymbol{i}$ 

*Informatie over de ingeschakelde status kan worden verborgen na een tijdsperiode, bepaald door de installateur.*

*De storingsinformatie wordt verborgen na het inschakelen. De installateur bepaalt of de storingsinformatie verborgen is nadat slechts één van de blokken in een willekeurige modus is ingeschakeld of nadat alle blokken in de volledige modus zijn ingeschakeld.*

*Indien de* Grade 2 *optie geactiveerd is door de installateur:*

- *De*  $\widehat{N}$  led geeft alleen alarmen aan na het invoeren van de code,
- een knipperende  $\langle \cdot \rangle$  led betekend dat er een storing in het systeem is, dat er *zones overbrugd zijn of dat er een alarm is geweest.*

## <span id="page-4-0"></span>**3. Display**

Het display geeft informatie over de systeemstatus en stelt u in staat het alarmsysteem te bedienen en te programmeren. De installateur definieert de instellingen voor de achtergrondverlichting van het display.

Het display kan in een van de volgende modi werken:

- normale modus,
- schermbeveiliging.

De installateur beslist of de schermbeveiligingsmodus beschikbaar is.

De berichten over gebeurtenissen in het alarmsysteem worden weergegeven, ongeacht de bedieningsmodus.

Voer de code in en druk op  $\times \equiv$  om het menu te openen. De pijlvormige cursor geeft het submenu aan dat u kunt betreden / functie die u kunt starten.

### **Normale modus**

De volgende items worden weergegeven:

- datum en tijd in de indeling die is geselecteerd door de installateur of de naam van het bediendeel (bovenste regel),
- namen van macro opdrachten boven de toetsen (als de installateur macro opdrachten heeft geconfigureerd).

Raak  $*_{\equiv}$  aan om de schermbeveiliging te starten.

### **Schermbeveiliging**

Wanneer het display in de normale modus werkt, kan de schermbeveiliging worden gestart:

- automatisch (na 60 seconden inactiviteit),
- handmatig (raak  $\angle$  = aan ).

Het installatieprogramma definieert de items die worden weergegeven in de schermbeveiligingsmodus. Dit kan zijn:

- een willekeurige tekst,
- status van geselecteerde blokken (symbolen),
- status van de geselecteerde zones (symbolen of berichten),
- status van de geselecteerde uitgangen (symbolen of berichten),
- Informatie over de temperatuur van een draadloos ABAX / ABAX 2 apparaat,
- datum,
- $\bullet$  tijd,
- naam van het bediendeel,
- Informatie over het energieverbruik van het apparaat dat is aangesloten op de ASW-200 slimme stekker.

Raak  $*_{\equiv}$ aan om de schermbeveiliging te beëindigen.

## <span id="page-5-0"></span>**4. Toetsen**

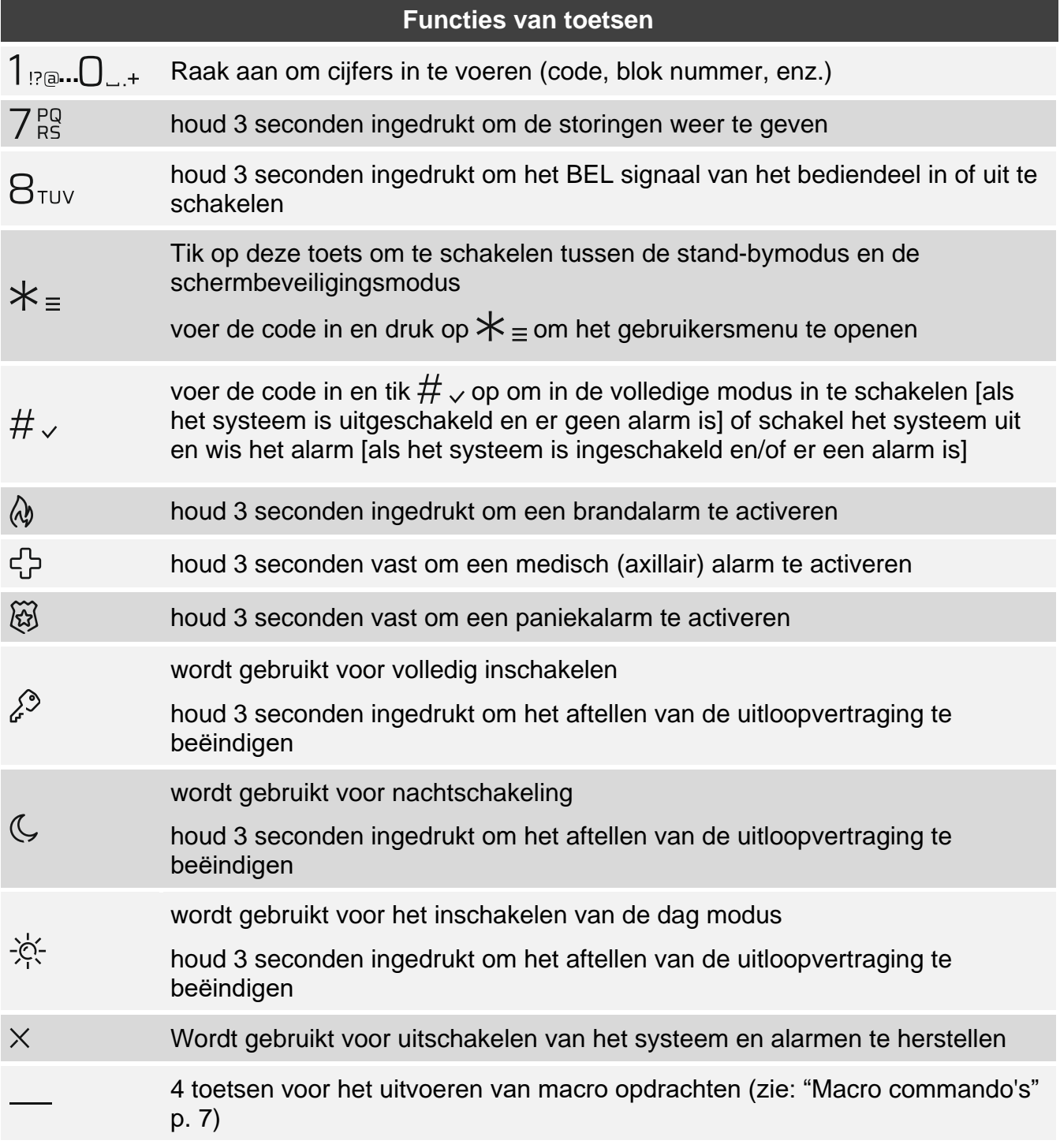

De beschikbaarheid van de functies is afhankelijk van de instellingen van het bediendeel.

De functies van toetsen in het gebruikersmenu worden beschreven in de gebruikershandleiding van het alarmsysteem PERFECTA-64 M.

# <span id="page-6-0"></span>**5. De aanraaktoetsen gebruiken**

Gebruik de hieronder beschreven handelingen.

#### **Raak aan**

Raak de toets met uw vinger aan.

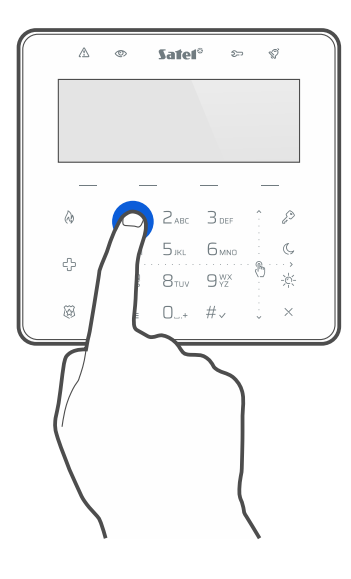

#### **Raak aan en houd vast**

Raak de toets aan en houd deze 3 seconden ingedrukt.

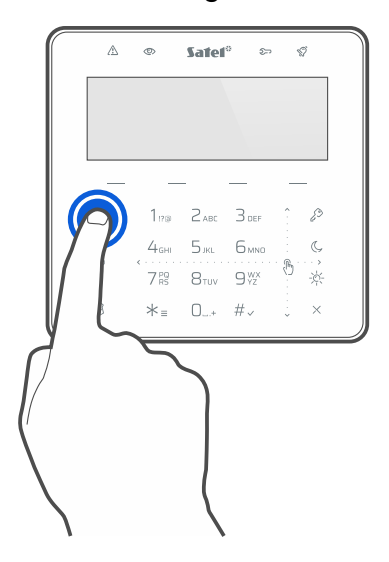

### **Veeg omhoog**

Raak het gebied aan en schuif uw vinger naar boven:

- blader omhoog in de lijst,
- beweeg de cursor omhoog of naar links (afhankelijk van de functie),
- wis het teken links van de cursor tijdens het bewerken,
- verlaat de grafische modus.

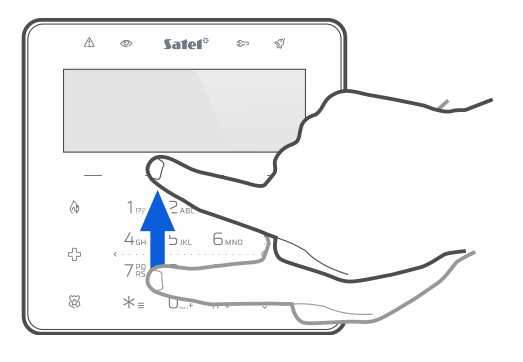

### **Veeg omlaag**

Raak het gebied aan en schuif uw vinger omlaag:

- blader omlaag in de lijst,
- beweeg de cursor omlaag,
- wijzig de letters tijdens het bewerken,
- verlaat de grafische modus.

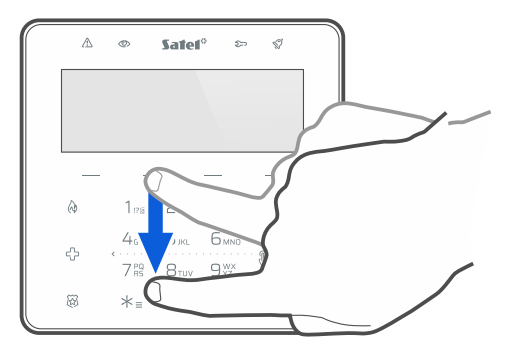

### **Veeg naar rechts**

Raak het gebied aan en schuif uw vinger naar rechts:

- ga naar het submenu,
- start een functie,
- verplaats de cursor naar rechts,
- ga naar de grafische modus.

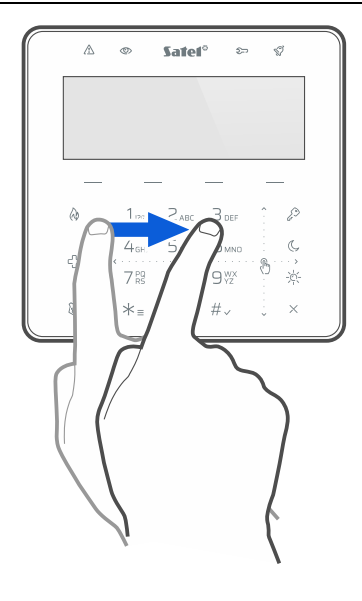

### **Veeg naar links**

Raak het gebied aan en schuif uw vinger naar links:

- verlaat het submenu,
- verplaats de cursor naar links,
- ga naar de grafische modus.

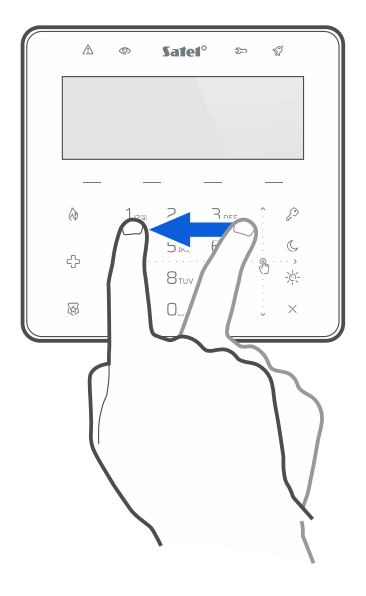

## <span id="page-8-0"></span>**6. Macro commando's**

Het macro-commando kan een reeks acties zijn die door het alarmsysteem worden uitgevoerd. De macro opdrachten maken het bedienen van het alarmsysteem eenvoudiger. In plaats van verschillende handelingen uit te voeren (b.v. om geselecteerde blokken in te schakelen), kunt u op een macro opdracht uit te voeren, waarna het alarmsysteem de macro opdracht zal uitvoeren. Bespreek met de installateur welke macro opdrachten u het beste kunnen helpen bij uw dagelijkse gebruik van het alarmsysteem.

De installateur kan maximaal 4 groepen macro opdrachten configureren. Er kunnen maximaal 16 macro commando's worden toegewezen aan één groep. Het bediendeel heeft 4 toetsen voor het uitvoeren van macro opdrachten. De naam van de groep wordt boven de toets weergegeven.

#### **Een macro opdracht uitvoeren**

- 1. Tik op De lijst met macro opdrachten die tot deze groep behoren wordt weergegeven.
- 2. Veeg omlaag om de macro opdracht te vinden die u wilt uitvoeren. De momenteel geselecteerde macro opdracht wordt gemarkeerd.
- 3. Tik op  $\#_{\checkmark}$  om de geselecteerde macro-opdracht uit te voeren.

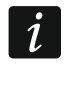

*De installateur kan een macro opdracht aan de groep toewijzen die direct wordt uitgevoerd wanneer u op* -*tikt.* 

# <span id="page-9-0"></span>**7. Bediendeel vergrendeling**

Tik op  $\widetilde{\otimes}$  en vervolgens  $\widehat{\mathscr{L}}$  op om de aanraaktoetsen te vergrendelen. Wanneer de aanraaktoetsen zijn vergrendeld, kunt u het bediendeel reinigen zonder het risico dat u per ongeluk een functie start.

Tik op  $\widetilde{\otimes}$  en vervolgens op  $\mathcal{L}^{\diamondsuit}$  om de aanraaktoetsen te ontgrendelen.

## **Notities**

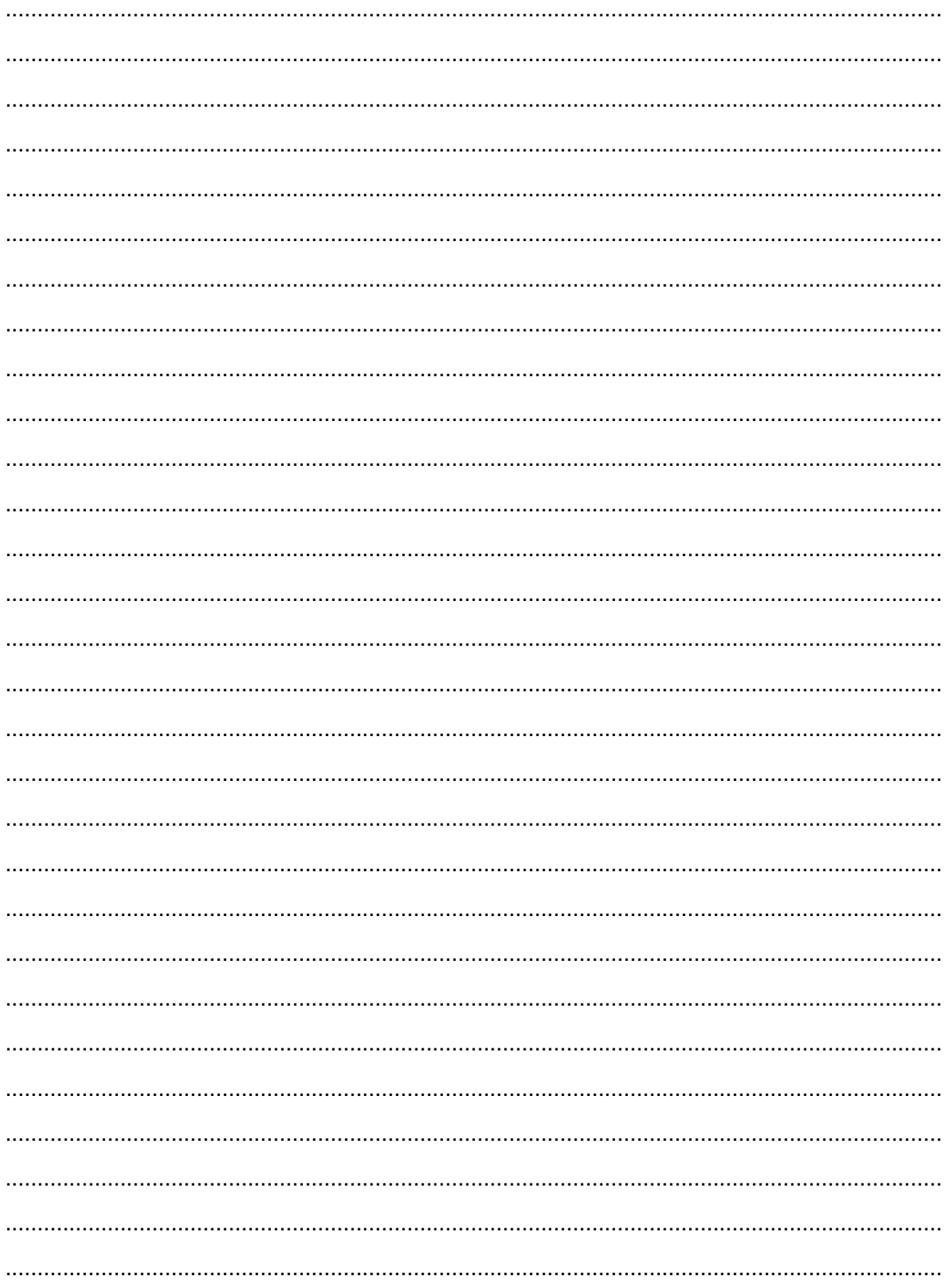